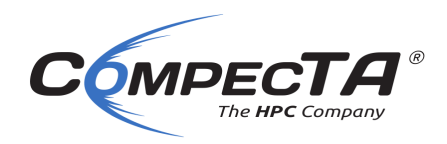

# **BTU HPC Cluster**

## ANSYS & SLURM ile İş Gönderme

Bilgisayarınızdaki Ansys Workbench yazılımını kullanarak projenizi açtıktan sonra, **Setup** öğesine çift tıklayın:

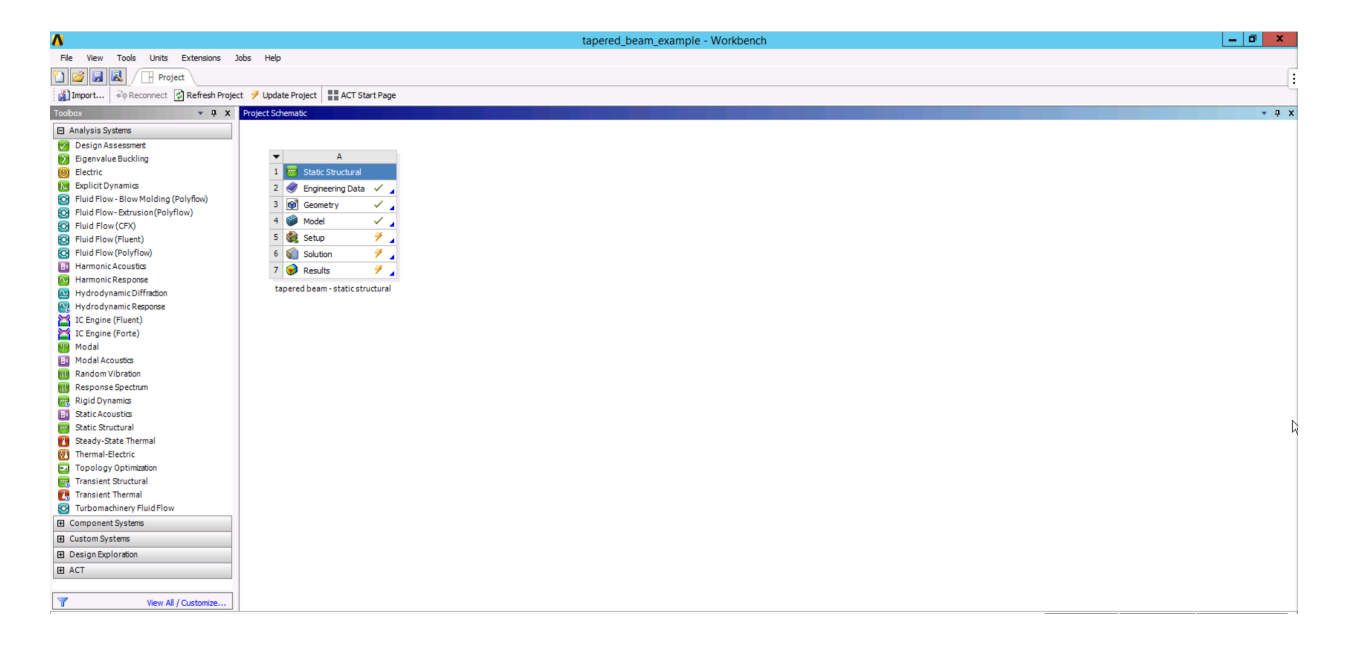

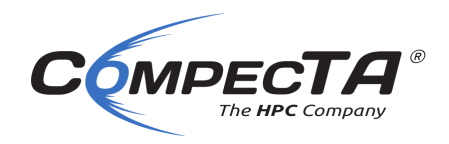

Sonrasında Mechanical arayüzü açılacaktır, Soldaki "**Outline**" listesinden "**Solution**" öğesini seçip, **Tools -> Write Input File…** menüsüne tıklayın:

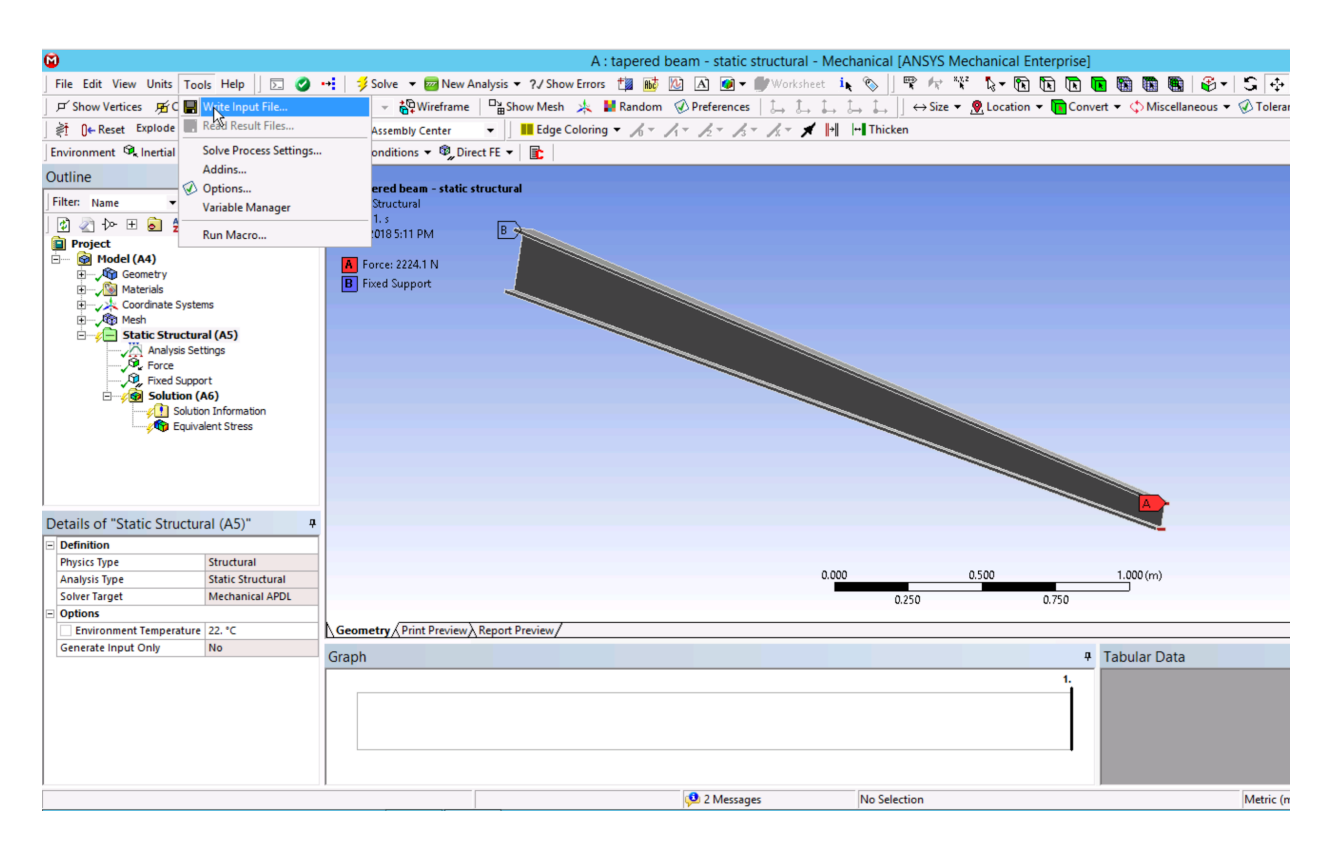

Ekrana bir "Farklı Kaydet" diyaloğu gelecektir. Bu diyaloğu kullanarak, input dosyanızı kaydedin. Bu kılavuzda örnek dosya adı olarak "**input.dat**" kullanılmıştır.

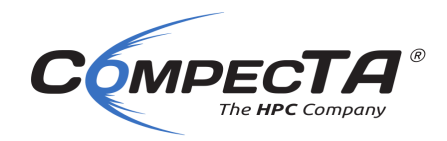

### Ardından, HPC Cluster'a SSH ile bağlantı kuruyoruz:

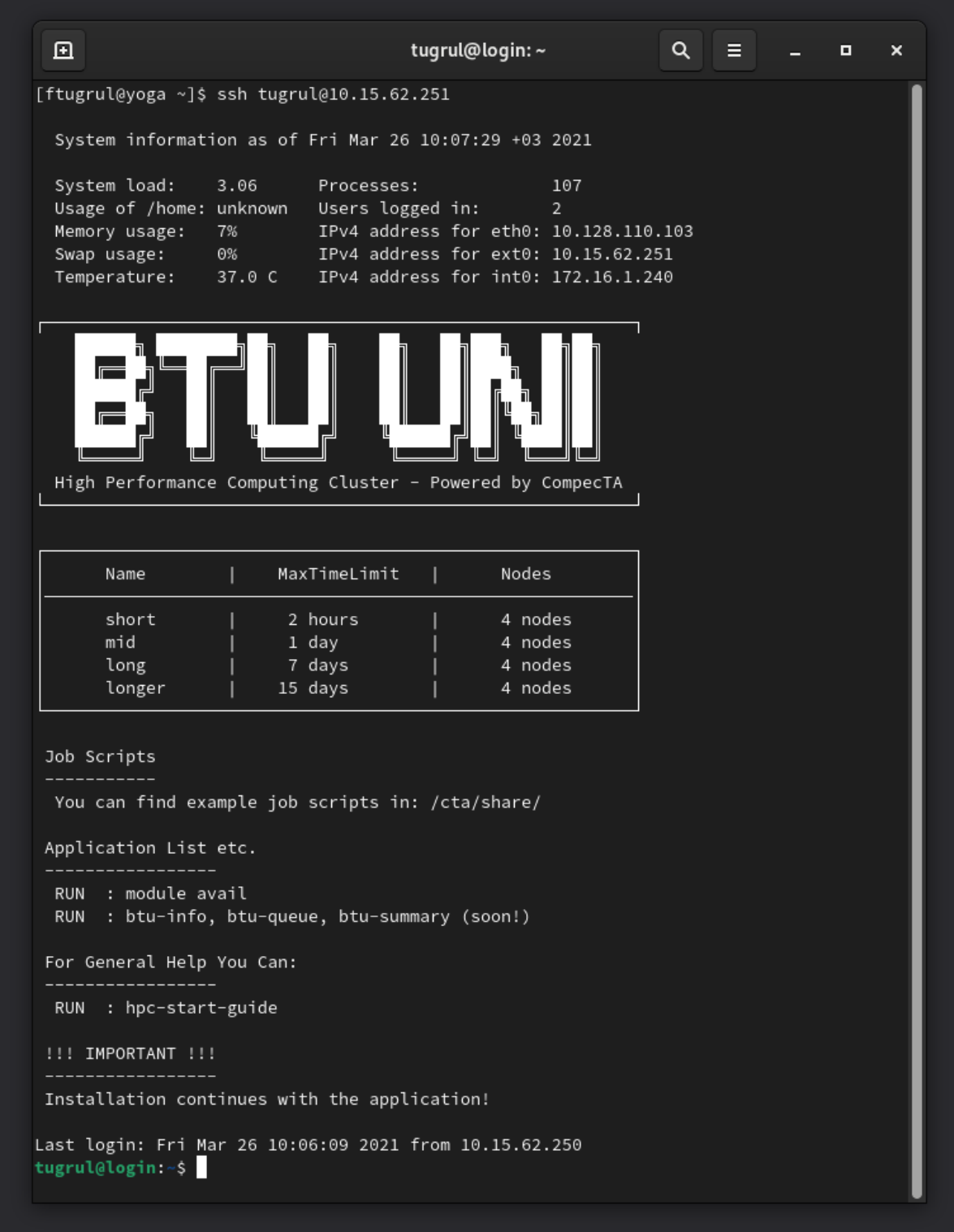

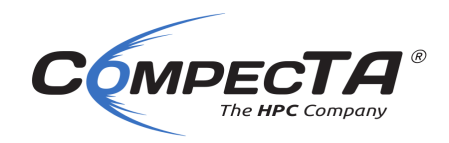

SSH bağlantısını kullanarak, ev dizininiz altında yeni bir dizin oluşturup bu yeni dizine giriş geçiyoruz (bu örnekte ANSYS\_TESTS adında bir dizin ile gösterilmiştir):

#### **mkdir ANSYS\_TESTS cd ANSYS\_TESTS**

Sonrasında HPC Cluster'a WinSCP gibi bir SFTP destekleyen uygulama ile bağlanarak case ve varsa data dosyalarınızı kopyalayın.

Aynı klasörün içine SLURM job script'i kopyalamamız gerekiyor. Bunun için biz **/cta/share/job\_scripts/ansys** altındaki script'leri kullanıyoruz:

```
cp /cta/share/job_scripts/ansys/ansys_mapdl_submit_v181.sh .
```
Ardından job script dosyasını bir metin editörüyle açarak düzenliyoruz (bu örnekte "vim" metin editörü ile gösterilmiştir):

**vim ansys\_mapdl\_submit\_v181.sh**

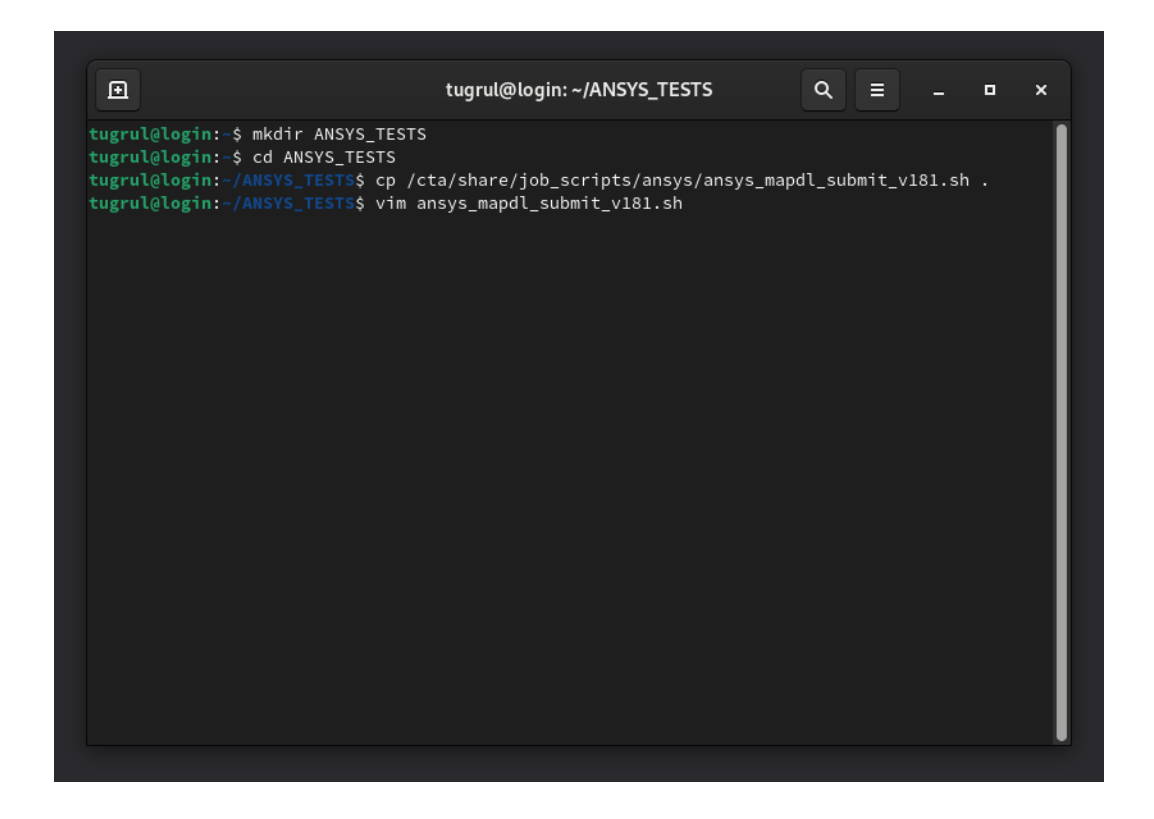

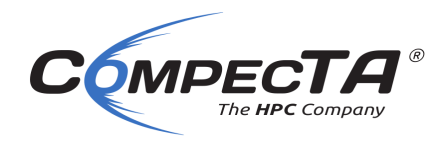

Açılan pencereden düzenlemek isteyeceğimiz satırlar şunlar (düzenleme modu için "i" tuşuna basın):

#### **#SBATCH --job-name=ANS\_MAPDL**

Bu satırda işin ismini belirtiyoruz. ANS\_MAPDL yazan yere, bu işinize vermek istediğiniz ismi yazın.

#### **#SBATCH --nodes=1**

Bu satırda işimizin kaç node (hesaplamayı yapacak makina, bilgisayar) olacağını belirtiyoruz. Bu örnekte biz 1 node seçtik.

#### **#SBATCH --ntasks-per-node 10**

Burada işimizin bir node'da kaç CPU core'u kullanmasını istediğimizi belirtiyoruz.

#### **#SBATCH --exclusive**

Bu parametreyi değiştirmemiz gerek yok. Bu seçenek, makina başına 10 core istediğimiz ve geriye 10 adet de boş core kaldığı için, SLURM'a bu boş kalan 10 core'a başka bir iş göndermemesini ve sadece bizim kullanımımız için ayırmasını söylüyor.

#### **#SBATCH --partition=long**

Bu parametre işimizin hangi kuyruğa gideceğini belirtiyor. Şu an için BTU HPC Cluster'da short, mid, long ve longer isimli dört kuyruk tanımlı. Short 2 saat, mid 1 gün, long 7 gün ve longer kuyruğu da 15 gün maksimum iş süresi belirtmeye yarıyor. İşiniz 7 günden uzun sürmeyecekse bu şekilde kalabilir, daha uzun sürecekse long yerine longer yazın.

#### **#SBATCH --time=4-0**

Üstteki kuyruk seçtiğimiz parametreye göre burada bir süre belirtiyoruz. Buradaki 4-0 seçeneği 4 gün ve sıfır saat talep ediyor. GÜN-SAAT:DAKİKA şeklinde süre belirtilebilir. Örneğin 1 gün 12 saat için 1-12:00 girilebilir.

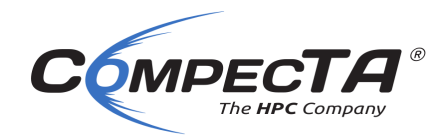

```
#SBATCH --mail-type=ALL
```
Bu satır iş ile ilgili güncellemeleri size eposta ile gönderilmesini belirtiyor. Aynı şekilde bırakın.

```
# #SBATCH --mail-user=CHANGE_ME@btu.edu.tr
```
Bu satır iş ile ilgili güncellemelerin hangi eposta adresine gönderileceğini belirtiyor. En başındaki diyez ve boşluk olması bu opsiyonu geçersiz kılıyor. Dolayısı ile geçerli olması için şu şekilde düzenlenmesi gerek:

#SBATCH --mail-user=name.surname@btu.edu.tr

Yukarıda name.surname yazan kısma kendi eposta adresinizi girin.

### **JOB SCRIPT'in DÜZENLENMİŞ HALİ:**

İşin ismini belirttik, node sayısı 1, node başına core sayısını 10 olarak belirledik, eposta adresimizi girdik ve başındaki diyez ve boşluğu sildik ve no data read olan satırın başındaki diyezi kaldırdık. Bu aşamadan sonra dosyayı kaydederek kapatıyoruz (vim metin editörü için önce ":" sonra ise "wq" karakterleri girilir, ardından "enter"):

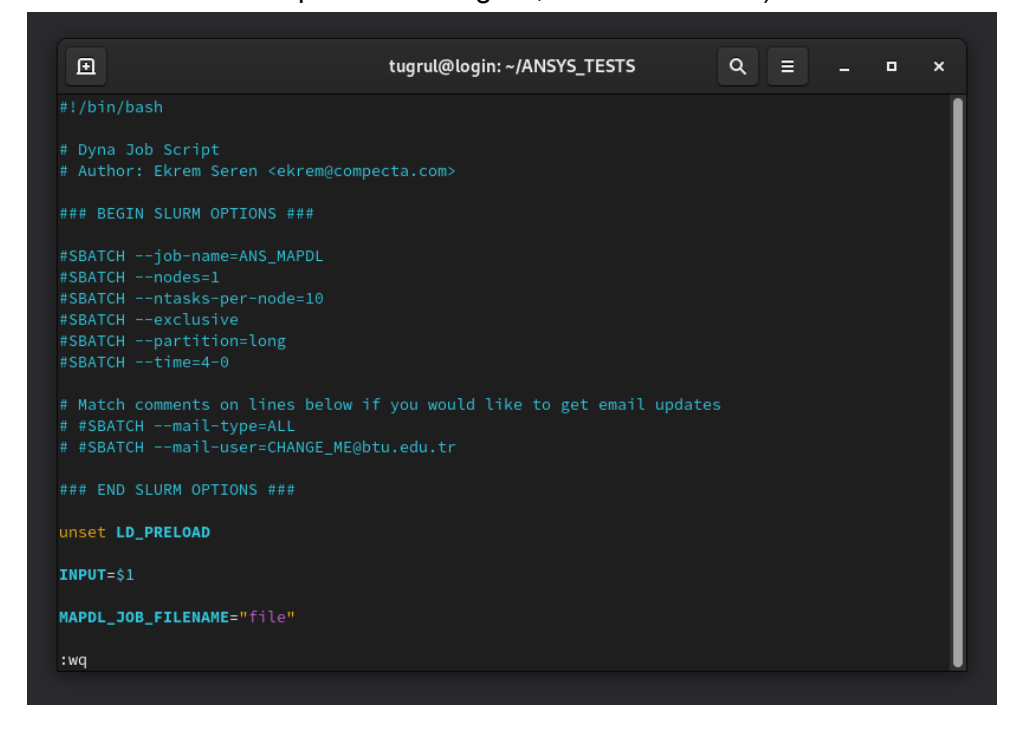

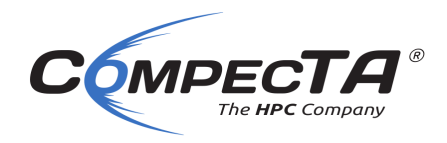

## **İŞİ SUBMIT ETME**

Sonra bir SSH penceresi açıyoruz. Burada işi submit etmek için sbatch komutunu kullanacağız. Komut satırı mantıksal olarak şöyle olacak:

sbatch <job\_script> <input\_file>

Burada, sbatch'den sonra vereceğimiz ilk parametre job script'in ismi olmalı. Buradaki örnekte; fluent submit.sh olacak.

**İkinci parametre** case dosyasının adı. Buradaki örnekte **input.dat** olacak.

**İPUCU:** Terminal penceresindeyken, bir komutu veya dosya adını otomatik olarak tamamlamak için ilk birkaç harfini yazdıktan sonra klavyeden TAB tuşuna basabiliriz. Eğer bastıktan sonra komutun veya dosya adını sonuna kadar tamamlamadıysa, birden fazla ihtimal var demektir. Peş peşe iki kere TAB tuşuna basarsak tüm ihtimalleri listeler.

Örnek işimizi şu şekilde gönderiyoruz:

```
sbatch ansys_lsdyna_mpp_submit_v181.sh input.dat
```
Enter'a bastıktan sonra bize işin ID'sini belirten bir satır basacak. Buradaki örnekte job id 621.

İşin kuyruktaki durumunu sorgulamak için **sqa** komutunu kullanıyoruz.

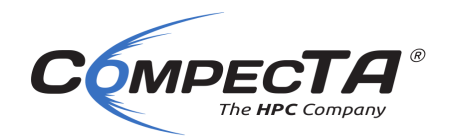

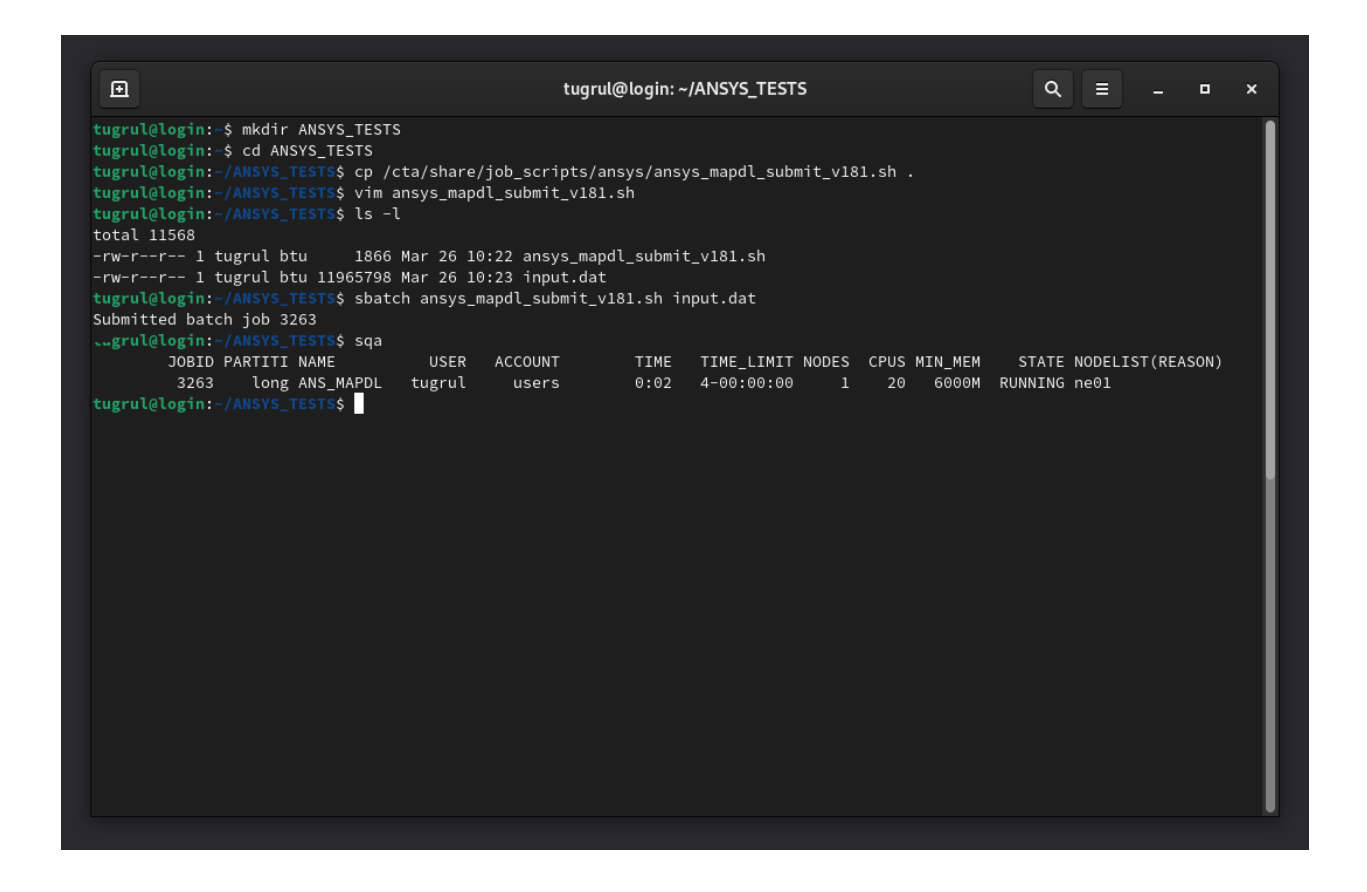

Eğer sqa komutunu verdiğinizde işinizi listede göremezseniz, işiniz hemen sonlanmış demektir. Bu çoğu zaman job script içindeki bir yazım hatasından meydana gelir. Çıktı dosyasının en sonuna bakarak neden sonlandığı ile ilgili bir fikir sahibi olabilirsiniz. Desteğe ihtiyacınız olduğunda aşağıda bahsedilen çıktı dosyası ve job id ile birlikte [support@compecta.com](mailto:support@compecta.com)'a mail atabilirsiniz.

İşin bastığı çıktıyı görmek için (Solver'ın çıktılarını) tail komutunu kullanabiliriz. İşin çıktıları **slurm-<jobid>.out** ismindeki dosyaya yazılır. Buradaki örnekte dosya adı **slurm-3263.out**

Aşağıdaki örnekte tail komutu ile sürekli olarak (-f) ve ilk okuma için 100 satır basacak şekilde komutu veriyoruz:

**tail -f -n 100 slurm-3263.out**

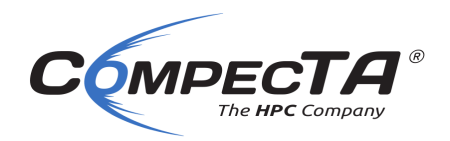

国 tugrul@login: ~/ANSYS\_TESTS  $Q \equiv$  $\blacksquare$  $\boldsymbol{\mathsf{x}}$ MODULEPATH=/cta/apps/share/spack/modules/linux-ubuntu20.04-cascadelake:/etc/lmod/modules SLURM\_NTASKS\_PER\_NODE=10 \_LMFILES\_=/cta/apps/share/spack/modules/linux-ubuntu20.04-cascadelake/ansys/18.1 DBUS\_SESSION\_BUS\_ADDRESS=unix:path=/run/user/1001003/bus LMOD\_CMD=/usr/share/lmod/lmod/libexec/lmod SSH\_TTY=/dev/pts/1 SLURM\_JOB\_GID=1001000 OLDPWD=/cta/users/tugrul SLURM\_JOB\_NODELIST=ne01 ANSYSLMD\_LICENSE\_FILE=1055@DESKTOP-6UEAI27 BASH\_FUNC\_module%%=() { eval \$(\$LMOD\_CMD bash "\$@");  $[$  \$? = 0 ] && eval \$(\${LMOD\_SETTARG\_CMD:-:} -s sh) \_=/usr/bin/env COMMAND is: mapdl -dis -usessh -mpi ibmmpi -machines ne01:10 -j file -s read -b -i input.dat -o ./MAPDL\_OUT\_ANS\_MAPDL.out \*\*\*\*\*\*\*\*\*\*\*\*\*\*\*\*\*\*\* RUNNING SOLVER \*\*\*\*\*\*\*\*\*\*\*\*\*\*\*\*\*\*\*\*\* NOTE: The -usessh command line option is no longer necessary as SSH is the default protocol for Distributed ANSYS. The -usessh option is ignored. real  $0m5.215s$ 0m16.536s user  $0m4.016s$ sys \*\*\*\*\*\*\*\*\*\*\*\*\*\*\*\*\*\*\* SOLVER FINISHED \*\*\*\*\*\*\*\*\*\*\*\*\*\*\*\*\*\*\*\*\* Solver finished with return code: 0

Bu komutu kesmek için CTRL+C tuşları kullanılabilir.

Bu aşamadan sonra işin bitmesini bekliyoruz. Eposta adresimizi job script'e girdiysek, iş bittiğinde SLURM eposta ile bilgi verecek.

Eposta başlığı şuna benzer olacak:

#### **[BTU] Slurm Job\_id=621 Name=ANS\_MAPDL Began, Queued time 00:00:01**

İşinizin çıktı dosyası **MAPDL\_OUT\_ANS\_MAPDL.out** adıyla oluşacaktır. Bu dosya adı, işe verdiğiniz isme göre değişmektedir.

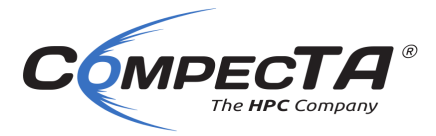